## **Funcionamiento**

## **Eliminar ficheros temporales de Internet Explorer**

Abrir Internet Explorer, hacer clic en **Herramientas** > **Opciones de Internet** y hacer clic en el botón **Eliminar archivos...** y seleccione los elementos que desea borrar y pulsamos en **Eliminar**.

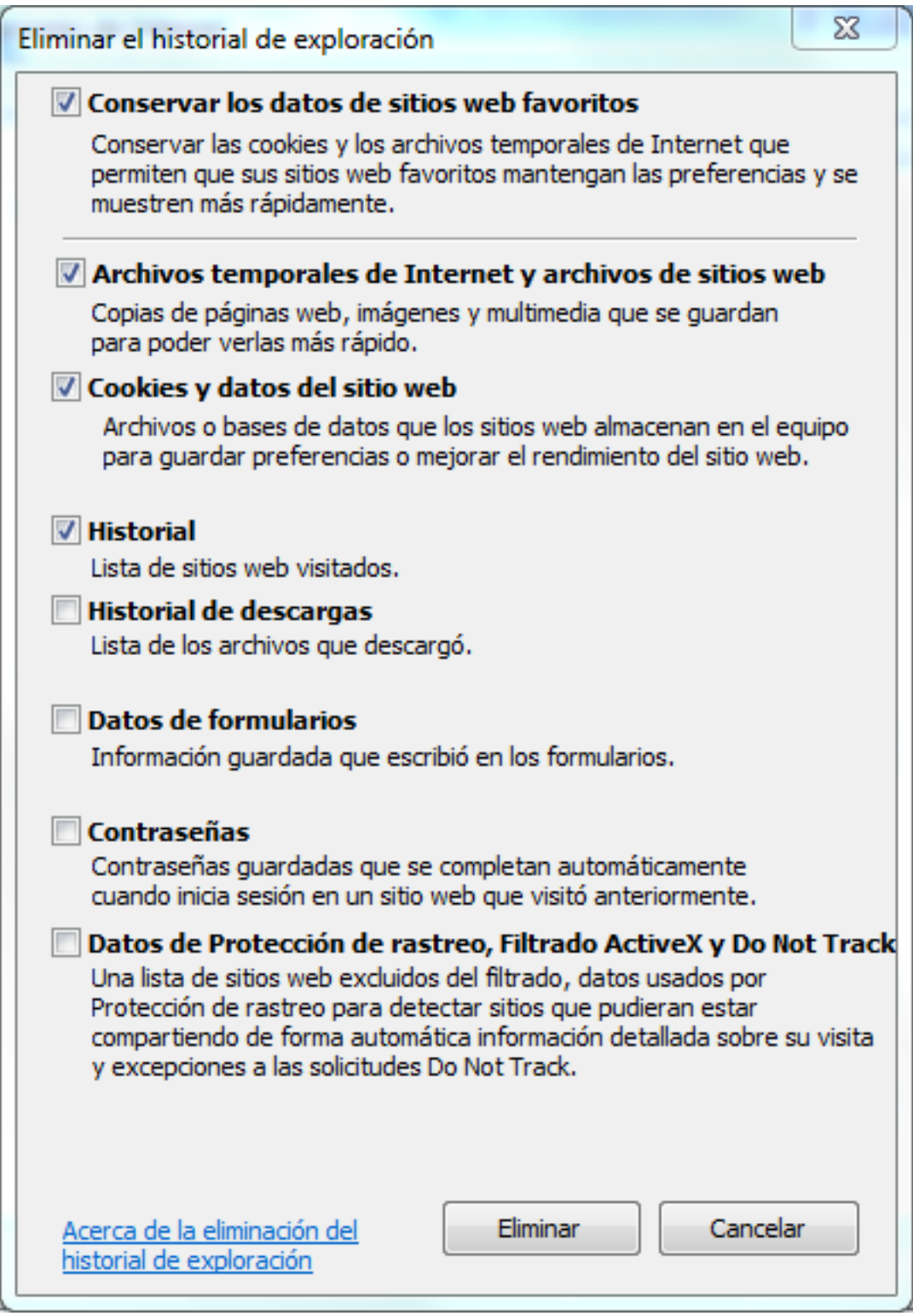

## **Funcionamiento**

Solución única ID: #1059 Autor: Editor de la Unidad de Investigación y Docencia Última actualización: 2016-09-13 14:39

> Página 2 / 2 **(c) 2024 <webmaster@ujaen.es> | 2024-05-06 21:16** [URL: https://faq.ujaen.es/index.php?action=artikel&cat=32&id=60&artlang=es](https://faq.ujaen.es/index.php?action=artikel&cat=32&id=60&artlang=es)